# **elo**

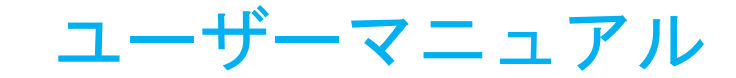

Elo Touch Solutions **EloPOS™ Pack** 

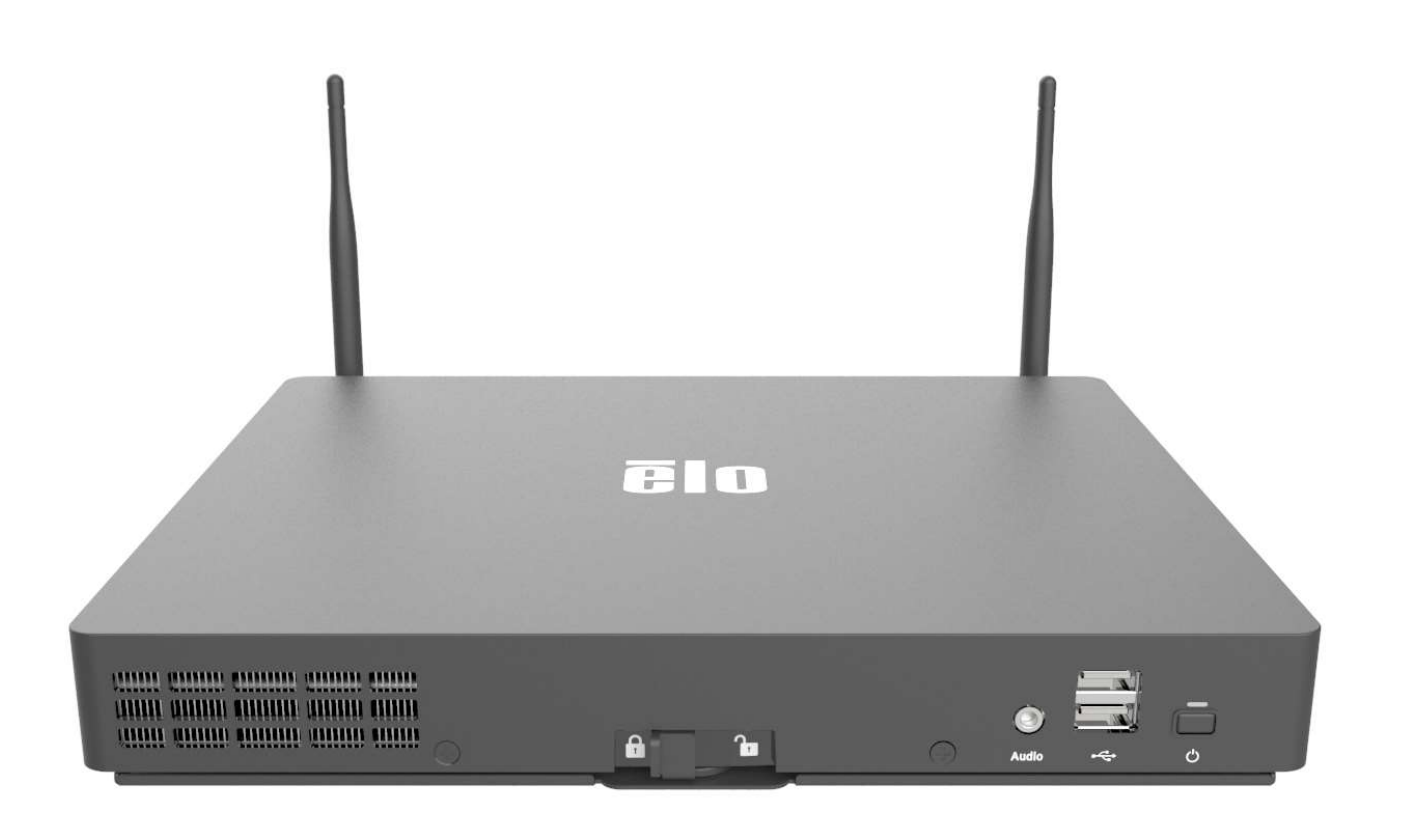

本書のいかなる部分も、Elo Touch Solutions, Inc. の書面による事前の許可なく、いかなる形式・手段 (電子的、磁気的、光学的、化学的、手動的、その他の手段を含む) によっ ても、複製、送信、複写、検索システムへの記録、またはいかなる言語あるいはコンピュータ言語への変換も行うことはできません。

#### 免責事項

本書の内容は、将来予告なく変更されることがあります。Elo Touch Solutions, Inc. およびその関係会社 (「Elo」と総称します) は、本書の内容に関して何らの表明も保証もいた しません。特に、本製品の商品性および特定目的への適合性について、いかなる暗示的保証もいたしません。Elo は、他者に対する事前通知の義務を負うことなく、適宜、本書の 内容を改定・変更する権利を有しています。

#### 商標について

Elo、Elo (ロゴ)、Elo Touch、Elo Touch Solutions、EloPOS は、Elo およびその関連会社の商標です。Windows は、Microsoft Corporation の商標です。

# 目次

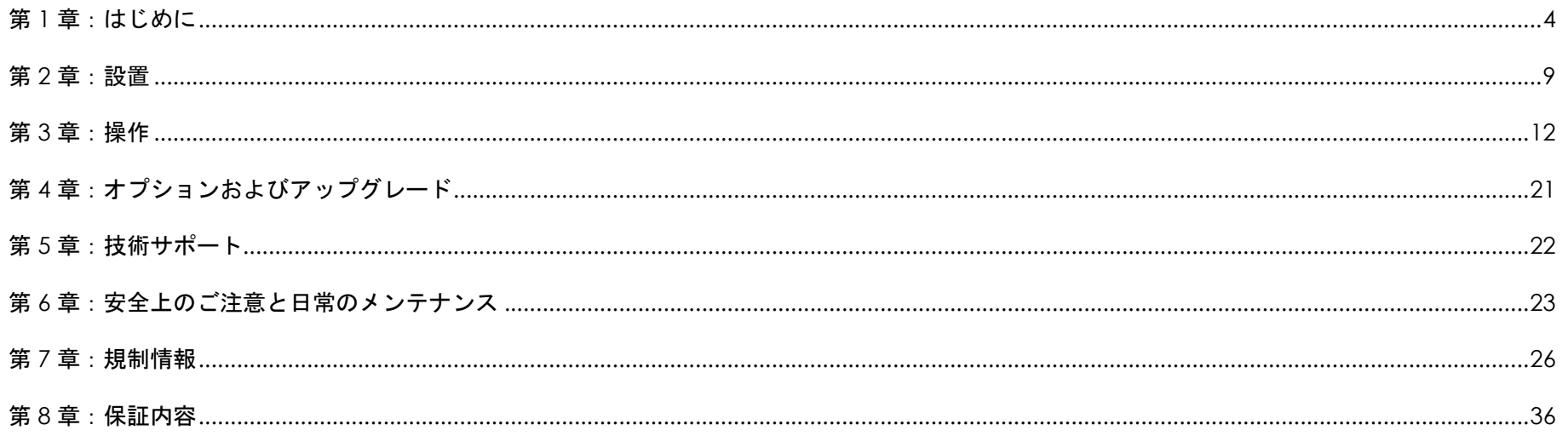

# 第1章:はじめに

## 製品説明

EloPOS Pack は、現代的な美しさ、モジュール構造による柔軟性、商用グレードの信頼性を強力な Intel プロセッサーに組み合わせています。すべてのモデルは TPM 2.0 を含み、i5 モデルは最大のシステムセキュリティと管理性のために vPro を追加サポートします。EloPOS Pack は、継続的な公共使用に耐えるために必 要な耐久性を提供し、Elo の標準 3 年間保証によって裏付けられています。

## 注意事項

本ユーザーマニュアルで推奨されるすべての警告、注意事項およびメンテナンスのヒントに従うことで、ご利用の装置の寿命を最大化し、ユーザーの安全に対す るリスクを避けることができます。安全性に関する詳細情報については、6 章を参照してください。

このマニュアルには、正しいセットアップと保守を行うための重要な情報が記載されています。新しい装置を設定・電源投入する前に、本マニュアルを詳細にお 読みください。

## コネクタパネル&インターフェイス

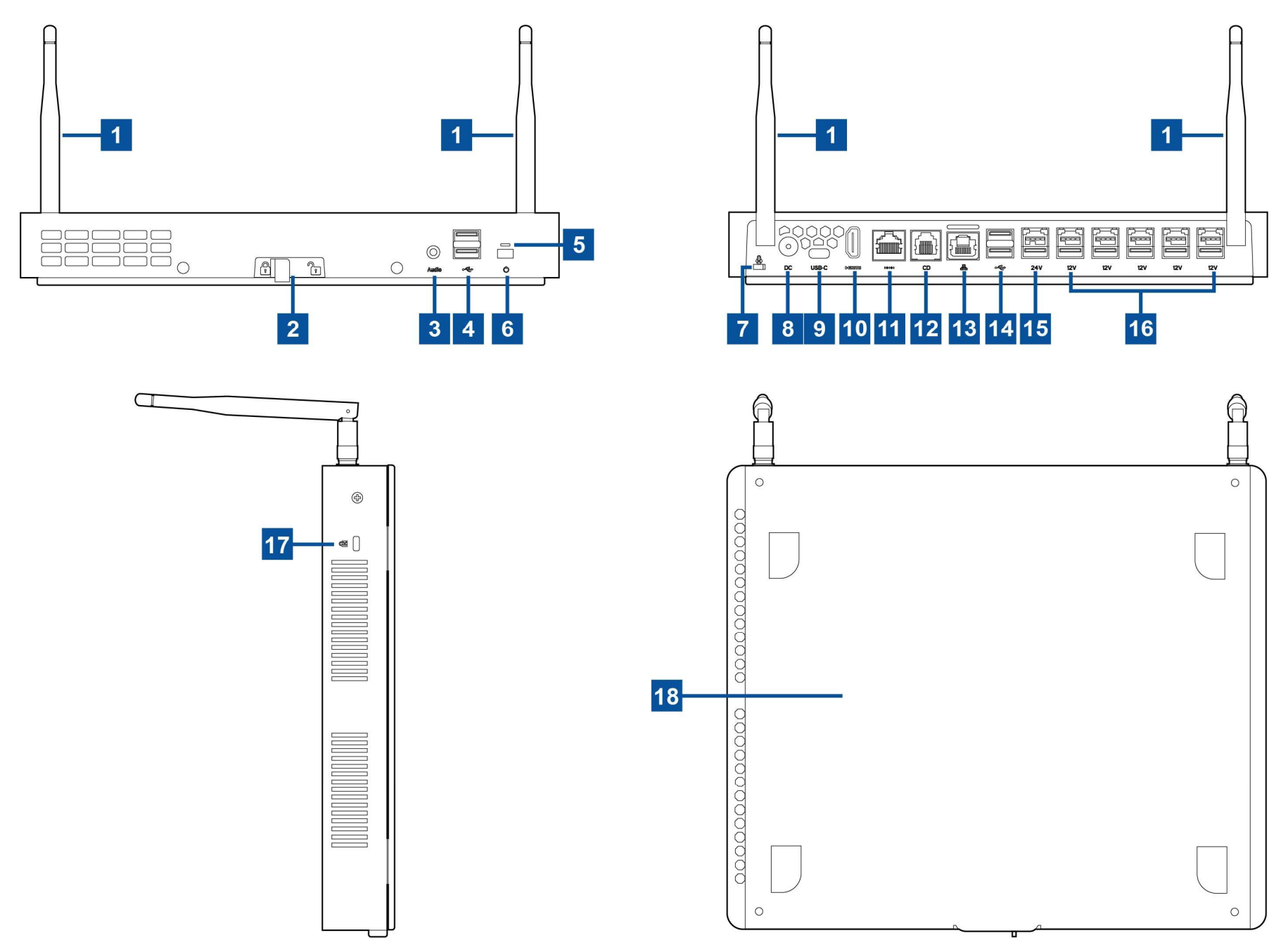

ユーザーマニュアル:EloPOS Pack UM600369 Rev F、ページ 5 / 38

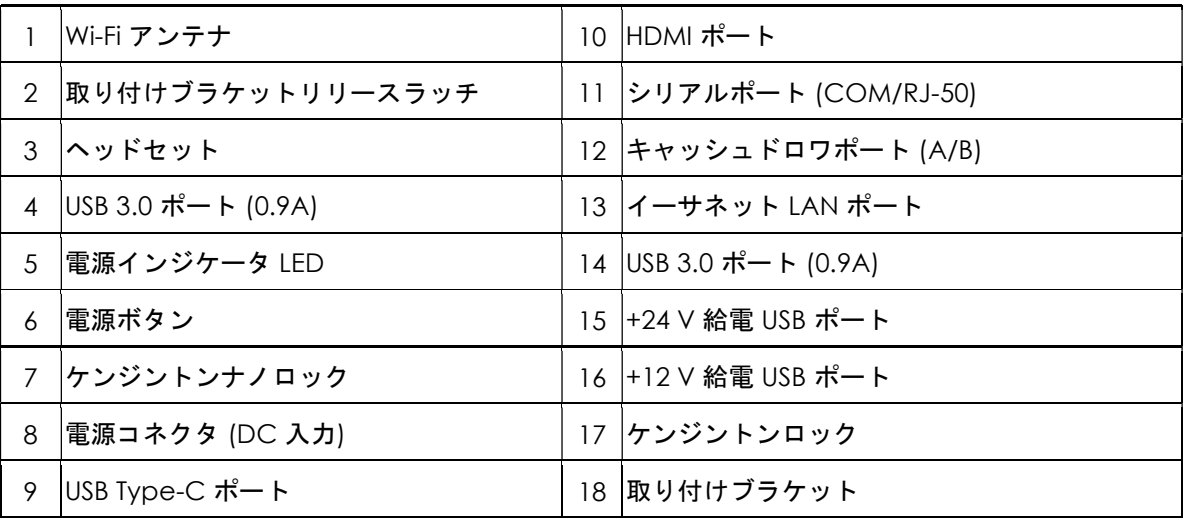

#### 1. Wi-Fi アンテナ

Wi-Fi を必要とする場合は、EloPOS Pack に付属のアンテナを取り付けてください。アンテナは、2.4G および 5GHz バンドと互換性があります。

## 2. 取り付けブラケットリリースラッチ

ラッチを右にスライドさせて、EloPOS Pack から取り付けブラケットをリリースします。

#### 3. ヘッドセット

オーディオポートは、ヘッドセットとマイクの接続用に設計されています。

#### 4. USB 3.0 ポート (0.9A)

EloPOS Pack の正面パネルには、2 つの標準的な超高速 USB 3.0 ポートがあります。

#### 5. 電源インジケータ LED

電源インジケータ LED は、EloPOS Pack の状態を表示します。詳細は、セクション 3 を参照してください

#### 6. 電源ボタン

指で電源ボタンを押して、EloPOS パックのオン/オフを切り替えます。 (電源ボタンを押すために工具や硬いものを使用しないでください)。

## 7. ケンジントンナノロック

ケンジントンナノロックは、超小型サイズの盗難防止機構で、EloPOS Pack を希望の取り付け場所に固定します。ケンジントンケーブルロックは含まれて いません。

#### 8. 電源コネクタ (DC 入力)

EloPOS Pack の電源を入れるには、AC/DC 電源アダプタキットの DC コネクタを装置の電源接続に差し込みます。

#### 9. USB Type-C ポート

USB タイプ C ポートを使用すると、他のタイプ C 互換デバイス (最大 27W) に接続できます。

#### 10. HDMI ポート

HDMI ポートを使用すると、HDMI 入力を装備したディスプレイに接続できます。

#### 11. シリアルポート (COM/J-50)

シリアルポートは、RJ-50 インターフェイス接続用のネイティブな RS-232 インターフェイスです。

#### 12. キャッシュドロワポート (A/B)

メインキャッシュドロワポートは、RJ-12 インターフェイスで、+12 V および +24 V で切り替え可能な動作を提供します。デフォルト設定は +24 V で、 EloPOS Pack の下部から調整できます。

#### a. キャッシュドロワポートのピン割当

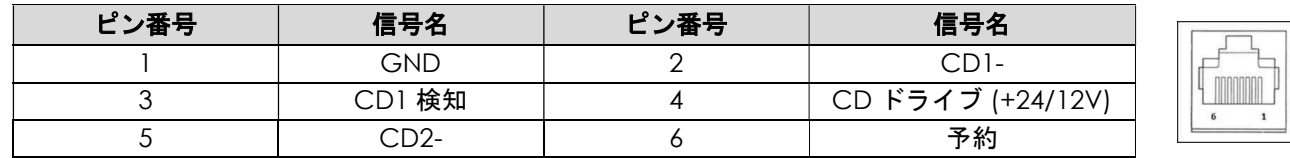

#### b. +12 V と +24 V の間を切り替える

- i. ラッチをスライドさせて、EloPOS Pack から取り付けブラケットをリリースし、次に、EloPOS Pack をスライドさせて、ブラケットから分離し ます。
- ii. EloPOS Pack の下部からカバーを取り外し、スイッチを表示します。
- iii. キャッシュドロワの電源を入れるには、スイッチを 24 V または 12 V の間でスライドさせます。

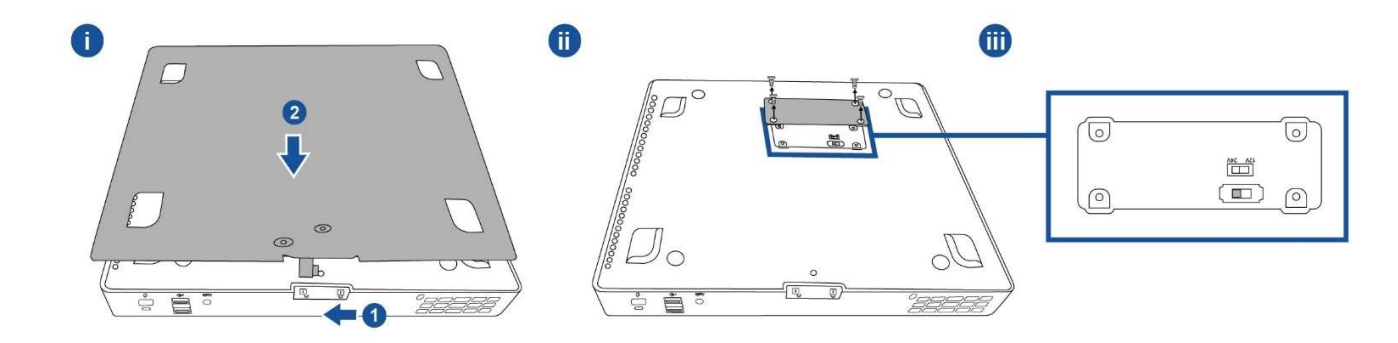

#### 13. イーサネット LAN ポート

イーサネット LAN ポートにより、ネットワークに対して、1 Gbps の速度を提供します。

#### 14. USB 3.0 ポート (0.9A)

背面には、2 つの標準的な超高速 USB 3.0 ポートがあります。

#### 15. +24 V 給電 USB ポート

+24 V 給電 USB ポートは、すべてのモデル用に含まれます。+24 V 給電 USB の最大定格電力は、0.5 A で 24 V です。24V 給電ポートが接続されている場 合を除き、各ポートが最大電源負荷の状態で、EloPOS Pack 100% 負荷で、すべての I/O ポートで動作している場合は、+24 V 給電ポートを使用せずに、 +24 V 給電周辺機器用に外部電源アダプタを使用してください。

周辺機器全体の消費電力が次の値を超えないようにしてください (EloPOS Pack が最大消費電力で動作している仮定してください): a. EPS00E2 モデルでは 145W を超えないようにしてください。

b. EPS00E3 モデルでは 130W を超えないようにしてください。

c. EPS00E5 モデルでは 124W を超えないようにしてください。

d. EPS00E7 モデルでは 115W を超えないようにしてください。

#### 16. +12 V 給電 USB ポート

+12 V 給電 USB の最大定格電力は、1 A で 12 V です。

#### 17. ケンジントンロック

ケンジントンロックは、標準の盗難防止機構で、EloPOS Pack を希望の取り付け場所に固定します。ケンジントンケーブルロックは含まれていません。

#### 18. 取り付けブラケット

ブラケットには、M4 または #8 取り付けねじを使用して、テーブルに取り付けるための 4 つの穴があります。ねじ頭の高さは 3.0 mm (0.118 インチ) 以下 にしてください。壁に取り付けるときは、4 本の M3 または #8 ねじを使用することをお勧めします。ねじ長さは 25 mm よりも長く、ねじ頭の高さは 3.0 mm (0.118 インチ) 以下にしてください。

# 第2章:設置

## EloPOS Pack の開梱

梱包箱を開き、以下の品目があるか確認してください。

- EloPOS Pack
- 電源ケーブル (米国/カナダ)
- 電源ケーブル (欧州)
- +24 V 雷源アダプタ
- RJ50 DB9 シリアルケーブル
- クイックインストールガイド
- USB Type-C ポート
- HDMI ケーブル
- $\bullet$  USB ケーブル
- SMA アンテナ (2個)

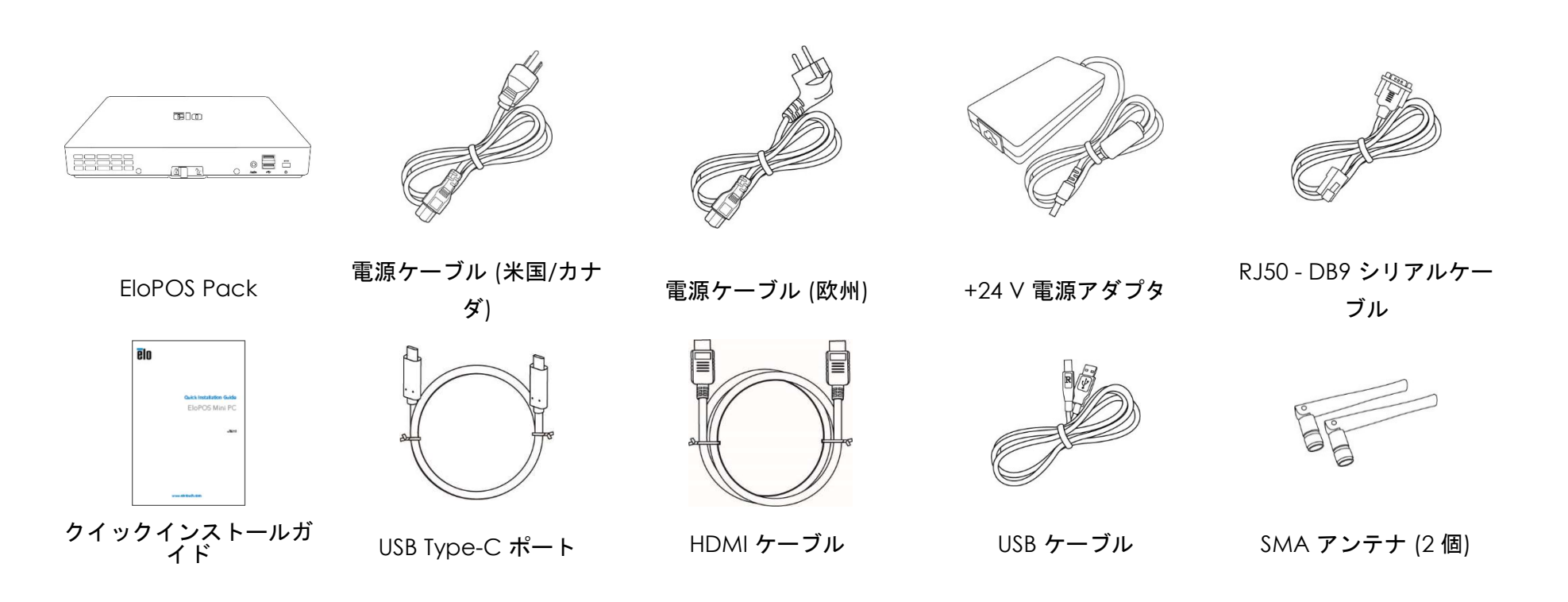

## EloPOS Pack の取り付け

EloPOS Pack は、付属の取り付けブラケットを使用して、取り付けることができます。正しい向きで取り付けられていることを確認するために、下図を参照し てください。

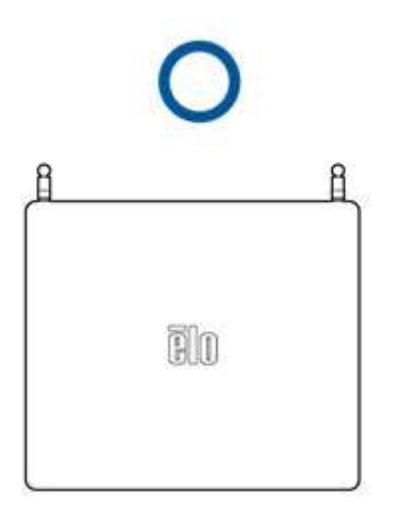

# 第3章:操作

## 電源 LED

EloPOS Pack は、電源の状態を示す電源 LED を搭載しています。次の表に、LED が示す状態とそれぞれに対応する色を示します。

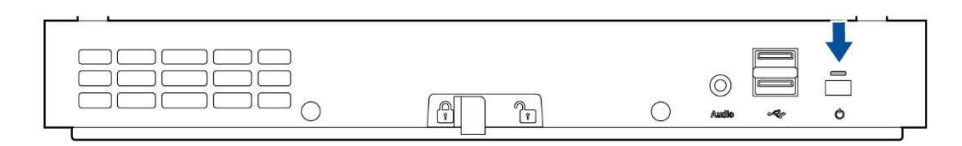

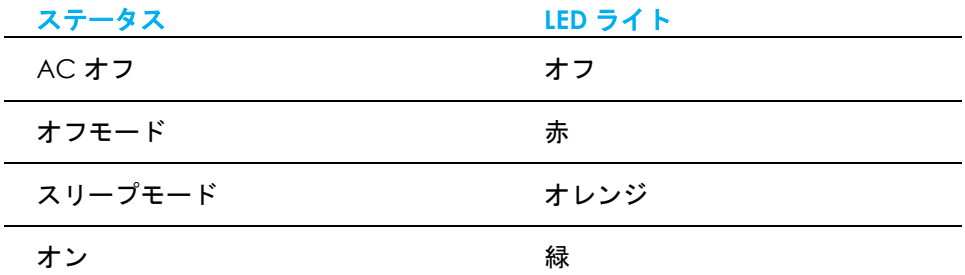

EloPOS Pack が、タッチスクリーン、マウス、キーボードなどの周辺機器に接続されている場合、スクリーンにタッチする、マウスを動かす、キーボードを押 すと、システムはスリーブモードから解除されます。

## イーサネット LAN LED

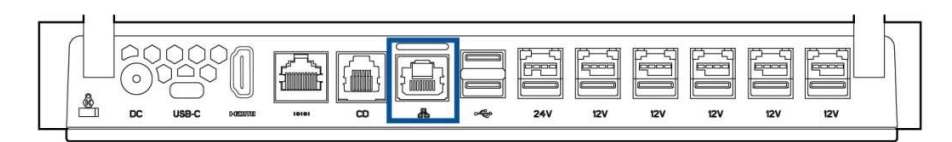

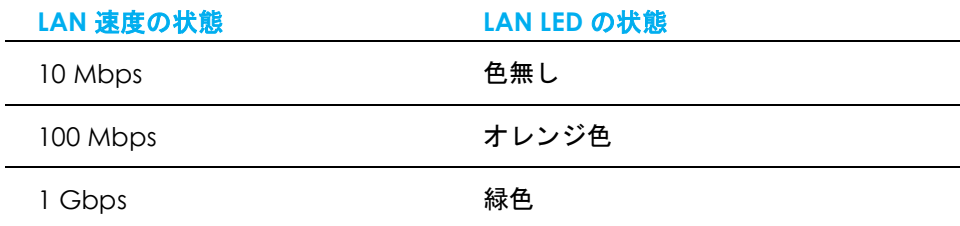

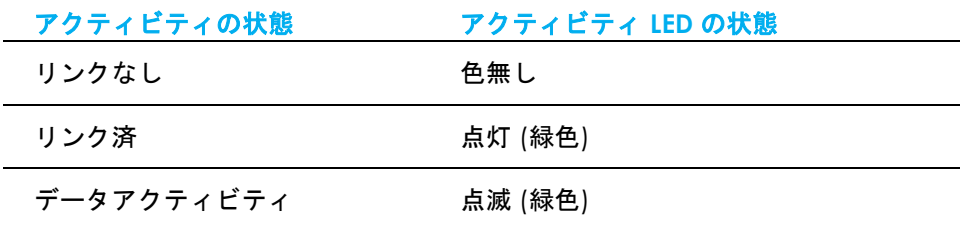

## オペレーティングシステムのセットアップ

オペレーティングシステムを設定するために、EloPOS Pack をディスプレイに接続し、コネクタパネルに外部キーボードおよび/またはマウスを接続して、次の 手順を実行します

EloPOS Pack がオペレーティングシステム搭載構成の場合、オペレーティングシステムの初期セットアップに約 5~10 分かかります。ハードウェア構成や、接 続されている機器により、さらに時間がかかる場合があります。

Microsoft® Windows® オペレーティングシステムを EloPOS Pack 用にセットアップするには、電源ボタンを押して、EloPOS Pack の電源を入れ、画面に表示 される指示に従ってください。

Elo は、すべてのドライバが Windows オペレーティングシステム用に正しく読み込まれていることを確認する時間を割いています。独自の画像を作成する場合 は、Elo イメージおよび Elo ドライバパックから開始してください。または、サポートチームに問い合わせてください。

## 回復フラッシュドライブの作成

すべての Windows 10 モデルには、Windows デスクトップ上に、組み込みの Elo Restore Utility (復元ユーティリティ) が用意されています。このユーティリテ ィにより、お買い上げのオペレーティングシステムをベースに、回復用のフラッシュドライブを作成できます。回復フラッシュドライブは、すぐに作成してくだ さい。HDD/SSD 回復パーティションにアクセスできなくなった場合 (誤って削除した場合など) には、回復フラッシュドライブを使用してシステムを回復する必 要があります。

このユーティリティを使用して回復フラッシュドライブを作成する方法を、以下の手順に示します。

- 1. デスクトップの EloRestoreUtility アイコンを右クリックし、「Run as administrator (管理者として実行)」をクリックします。
- 2. 「Start (開始)」ボタンをクリックして、処理を開始します。

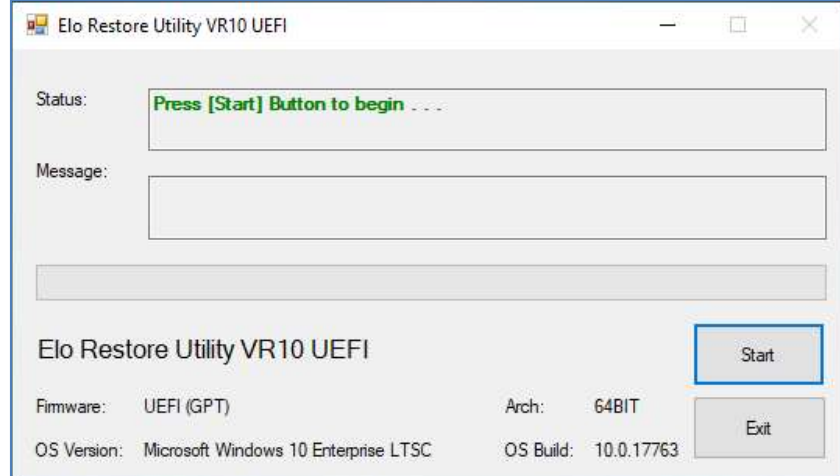

3. 完了すると、EloPOS Pack で使用できる USB ポートのいずれかに空のフラッシュドライブを挿入するよう求めるポップアップウィンドウが表示されます。

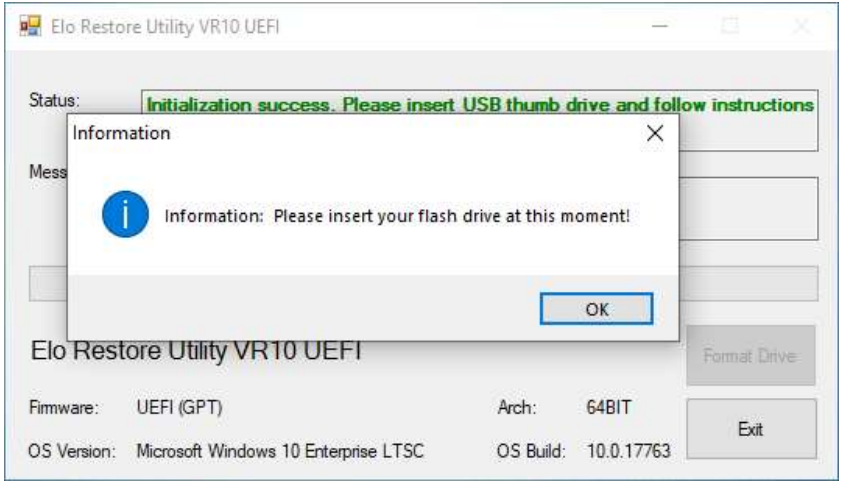

4. フラッシュドライブを挿入すると、次のようなウィンドウが表示されます。「Format Drive (ドライブのフォーマット)」をクリックして、処理を続行しま す。この処理の間にすべてのデータが消失するため、注意が必要です。

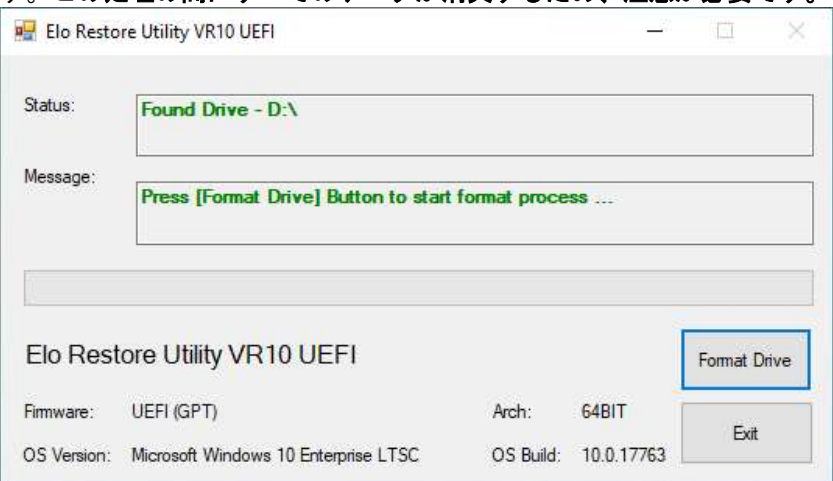

5. 「Create Restore Media (復元メディアの作成)」をクリックして、処理を続行します。構成、およびフラッシュドライブの性能により、このステップに は 10~20 分かかります。

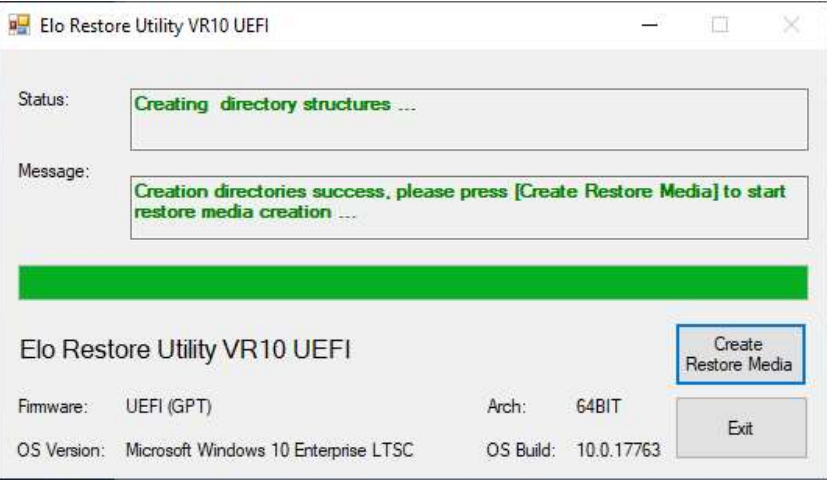

- 6. 「Creation Restore Media success… (復元用のメディアが作成されました…)」というメッセージが表示されたら、フラッシュドライブを取り出し、「Exit
- (終了)」をクリックしてプログラムを終了します。

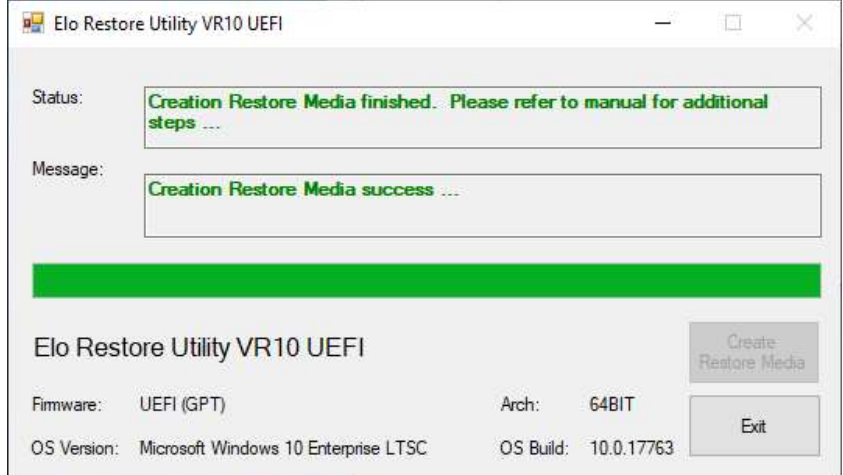

- 7. システムがクラッシュして、回復フラッシュドライブを使用しなければならない場合は、EloPOS Pack を再起動し、F11 を複数回押して、DeviceBoot Menu (デバイスブートメニュー) に入ります。次に、「boot from flash drive (フラッシュドライブからのブート)」を選択します。
- 8. 以下の ユーザーインターフェイス (UI) が表示されたら、「Install Recovery Solution (回復ソリューションのインストール)」ボタンをクリックします。

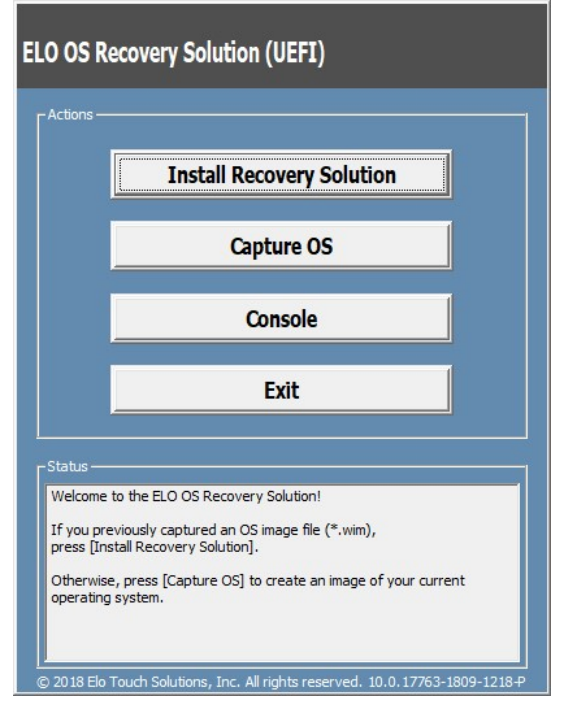

9. 画面に表示される指示に従ってインストールの処理を完了したら、プログラムを終了します。

注: 回復処理中にすべてのデータが削除されます。必要に応じてファイルのバックアップをとっておいてください。 Elo Touch Solutions では、データやソフ トウェアの損失について責任を負いません。

注: エンドユーザーは、Microsoft の使用許諾契約を順守してください。

## オペレーティングシステムの回復

何らかの理由により、オペレーティングシステムを「FACTORY SETTINGS (工場出荷時の設定)」まで回復する必要がある場合、以下の手順に従ってシステムを回 復できます。お客様が行った設定およびデータはすべてこの処理の間に消失するため、注意が必要です。お客様のデータ、設定、ならびにお客様がインストール したソフトウェアをすべて完全にバックアップしてから、先の手順に進んでください。

- 1. FloPOS Pack の雷源を完全に切ります。
- 2. EloPOS Pack の電源を入れます。
- 3. 以下の画面が表示されたら、タップして、「UEFI Recover Operating System (UEFI OS の回復)」を選択します。

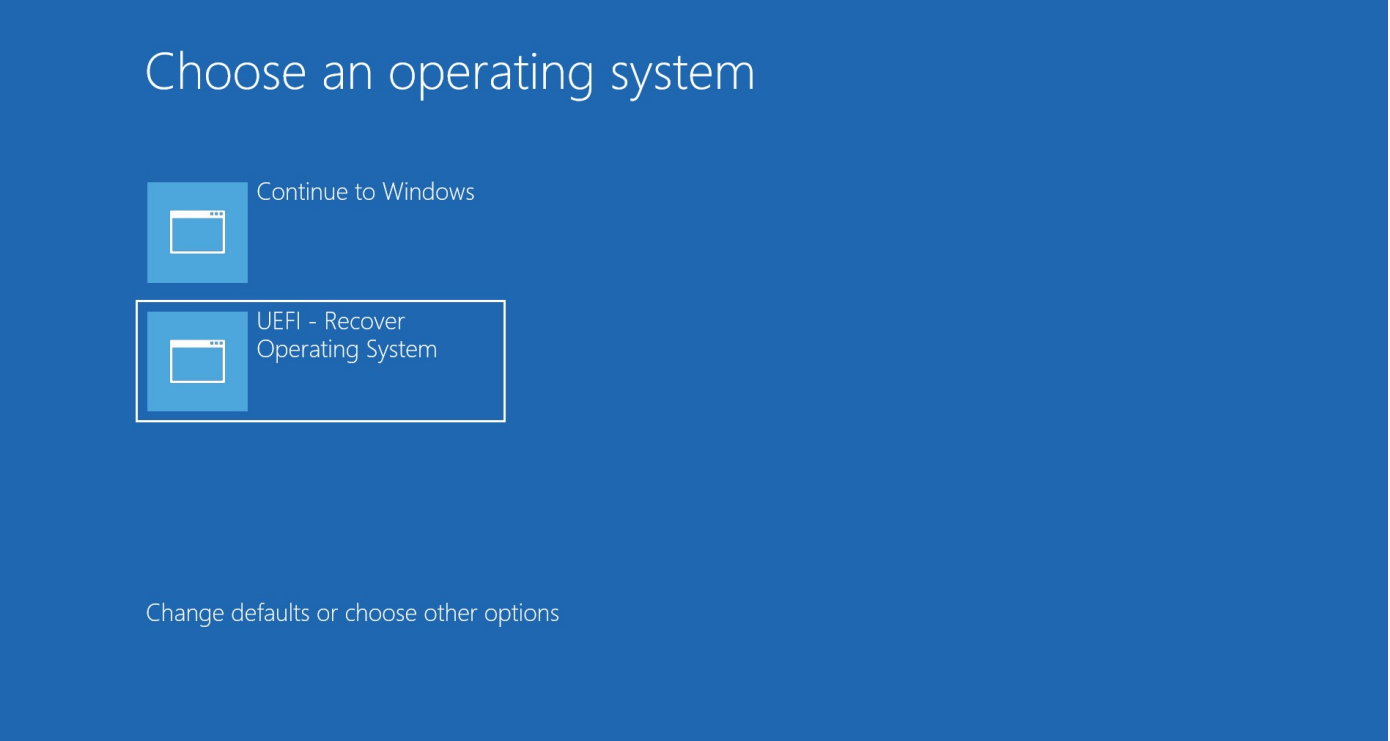

4. 以下のユーザー インターフェイス (UI) が表示されます。

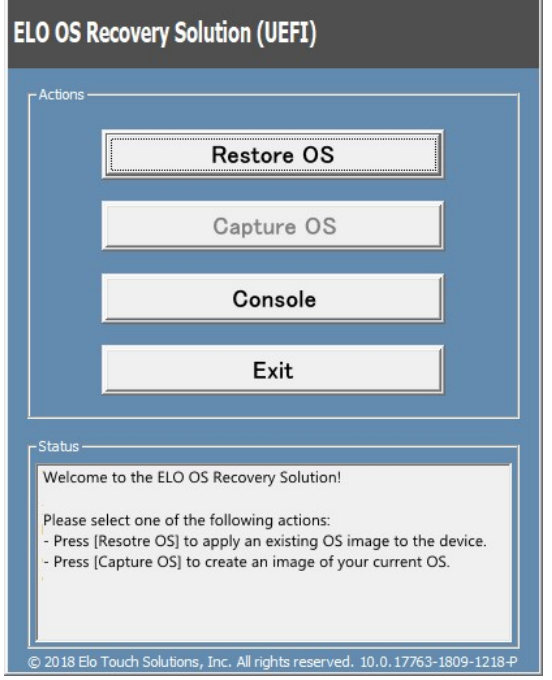

5. 「Restore OS (OS の復元)」を選択します。自動的にハードウェアのテストが行われます。この処理が完了したら、「Start (開始)」ボタンをクリックして システム回復機能を実行します。

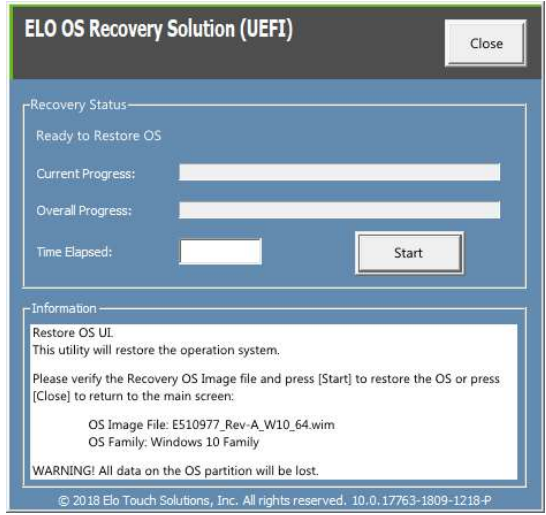

6. 次の処理を実行すると、プライマリのハードドライブが再フォーマットされます。データをバックアップしてから、回復処理を実行してください。

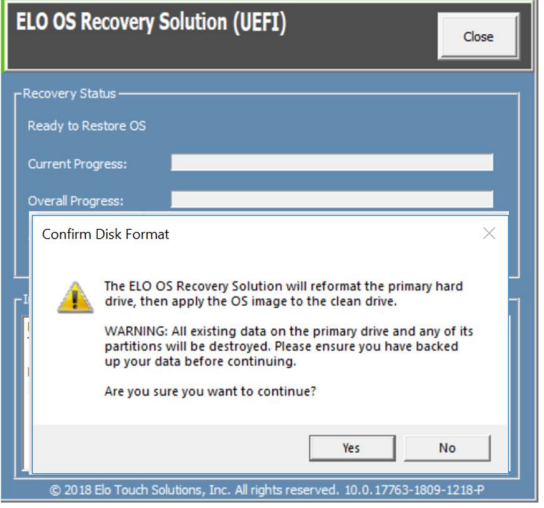

7. 完了したら、「Close (閉じる)」ボタンをクリックします。Elo Recovery Solution のメインメニューに戻ります。「Exit (終了)」ボタンをクリックして、 システムを再起動します。

注:回復処理中にすべてのデータが削除されます。必要に応じてファイルのバックアップをとっておいてください。Elo Touch Solutions では、データやソ フトウェアの損失について責任を負いません。 注:エンドユーザーは、Microsoft の使用許諾契約を順守してください。

# 第4章: オプションおよびアップグレード

## オプションアップグレードの追加

Elo は、ご利用の装置とシームレスに連携するために以下の資格を持っています。完全なインストールとセットアップの手順は、現場でインストール可能なキッ トとともに提供されています。価格については、Elo 正規販売代理店または付加価値パートナーにお問い合わせください。

- KIT、2ND DDR4 SODIMM、4GB 2666MHZ (E264186)
- KIT、2ND DDR4 SODIMM、8GB 2666MHZ (E264375)
- KIT、2ND DDR4 SODIMM、16GB 2666MHZ (E263989)
- **KIT、2ND SSD、M.2 SATA 128GB (E206352)**
- **KIT, 2ND SSD, M.2 SATA 256GB (E206556)**

第 5 章:技術サポート

EloPOS Pack で不具合が発生した場合は、次の提案を参照してください。問題が解決しない場合は、お近くの販売店にお問い合わせいただくか、Elo カス タマーサービスまでご連絡ください。世界各地の技術サポートの電話番号については、本マニュアルの最終ページに記載されています。

## 一般的な問題の解決策

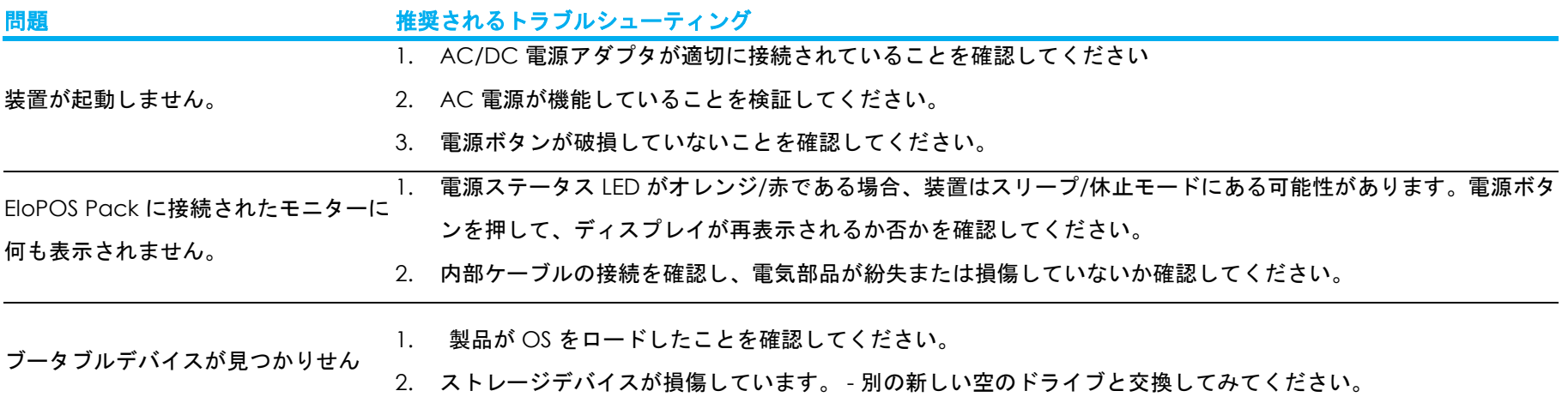

## 技術的なサポート

技術仕様

本機器の技術仕様については、 www.elotouch.com/products をご覧ください

サポート

技術サポートについては、 https://www.elotouch.com/support/technical-support を参照してください

世界各地の技術サポートの電話番号については、本マニュアルの最後のページを参照してください

# 第 6 章:安全上のご注意と日常のメンテナンス

## 安全上のご注意

- 感雷の危険を回避するため、安全性に関するすべての注意事項に従ってください。また、EloPOS Pack はユーザーが修理できるものではありませんので分解 しないでください。
- 通気口をふさいだり、通気口に物を入れないでください。
- Elo EloPOS には、AC/DC 電源アダプタが付属しています。損傷した AC/DC 電源アダプタを使用しないでください。Elo が供給する AC/DC 電源アダプタ のみを使用してください。認められていない AC/DC 電源アダプタを使用した場合、保証が無効になる可能性があります。
- EloPOS Pack が以下に記載されている指定された環境条件内で維持・実行されていることを確認します。
- スイッチを露出させるために、EloPOSPack の下部からカバーを取り外す前に、必ず電源を切断してください。電源入力を再開している間は、カバーを完全 に取り付けてください。オフに切り替え、30 分待機してから、部品を処理してください。

#### 動作および保管のための環境条件

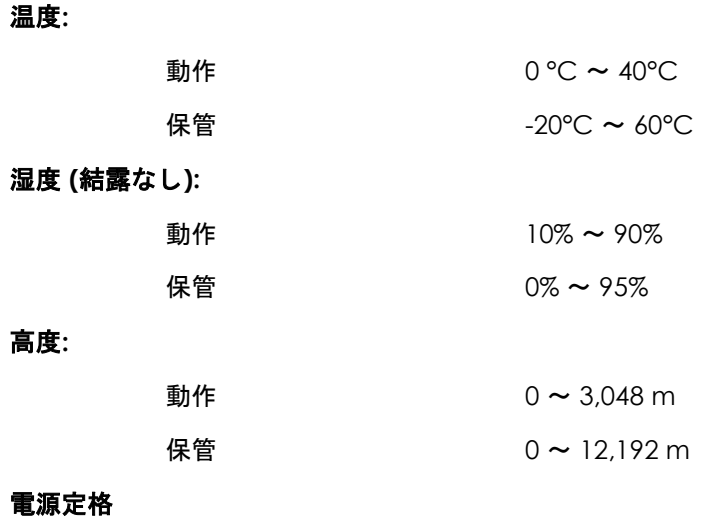

24 V、7.5 A (最大)

## 電源アダプタのサポートについての通知

次の情報は、EloPOS Pack の電源管理と使用に役立つ情報です。

- +24 V 180W 電源アダプタ (E511572/E511766) は、すべてのフル I/O ポートの仕様を同時にサポートできません。システムの合計ワット数を十分に確認しな い限り、+12 V 給電 USB (5 ポート/1A) および +24 V 給電 USB (1 ポート/0.5A) による構成に制限されます。
- 合計 180 W を超えないようにしてください。以下のワット数を用い、Elo 周辺機器または他のデバイスを追加し、180 W 以下であることを確認します。アプ リケーションの電力要件についてサポートが必要な場合は、Elo サポートに連絡して、設定と計算の支援を受けてください。
- 電源アダプタモデル名に対応する Elo PN を以下の表に記載します。

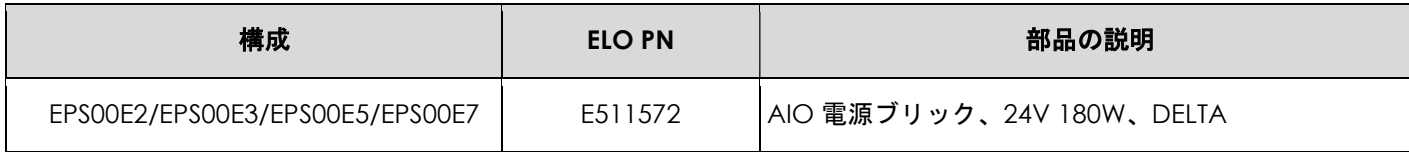

## 日常のメンテナンスについてのご注意

EloPOS Pack が最適なレベルで機能するよう以下の点に従ってください。

- クリーニングする前に AC 雷源ケーブルを取り外してください。
- 装置をクリーニングする場合は、薄めた中性洗剤で軽く湿らせた清潔な布を使用してください。
- 装置を乾燥した状態に保つことが重要です。装置の上または中に液体が入らないようにしてください。液体が中に入ってしまった場合は、資格があるサービ ス技術者による点検を受けるまで電源を入れないでください。
- 環境温度および湿度が仕様範囲内に維持され、通気口がふさがれていないことを確認してください。
- 装置は屋外用に設計されていません。

## 廃電気電子機器指令 (WEEE)

本製品を一般家庭廃棄物として廃棄しないでください。本製品は、回収・再利用の可能な施設で廃棄されなければなりません。耐用年数に達して本製品 を廃棄する場合は、地域の法律と規制に従ってください。Elo では、世界の特定の地域においてリサイクルについての取り決めを整備しています。これら の取り決めについては、

https://www.elotouch.com/e-waste-recycling-program

## UL 指令

EloPOS Pack には、マザーボード上にリチウム電池が含まれています。誤ったタイプの電池と交換すると、爆発の危険があります。地域の指示に従い、使用済 みの電池を廃棄してください。

## 警告

● EloPOS Pack を乾燥した状態に維持し、液体が中に入ったり、液体を上にこぼしたりしないでください。水などが入りこんでしまった場合、ご自分で修理し ないでください。手順については、Elo Customer Service までご連絡ください。

# 第 7 章: 規制情報

## 電気保安に関する情報

メーカーのラベルに記載された電圧、周波数、および電流の要件を必ず順守してください。ここに指定されたものとは異なる電源に接続した場合、 非正常動作、装置への損傷、火災の危険性などが生じる可能性があります。

この装置の内部には、お客様による保守が可能な部品はありません。この装置内部には、高圧になる危険な部分があります。この装置の保守を行 うことができるのは、正規保守技術者のみです。

設置について疑問点がある場合は、装置を主電力につなぐ前に、地域の正規電気技術者またはメーカーにお問い合わせください。

#### 電磁波放射および電磁波耐性に関する情報

#### FCC 準拠に関する米国の利用者に対する通知:

本装置は FCC 規則の Part 15 に準拠しています。操作は次の 2 つの条件に従うものとします。 本装置が干渉を発生することはありません、そして、(2) 本装置は、望ましくない動作を引き起こす可能性のある干渉を含め、すべての干渉を受 け入れる必要があります。

コンプライアンスに責任を負う当事者による明示的な承認のない変更または修正は、本装置を操作するユーザーの権限を無効にする可能性があり ます。

注:本装置は、FCC 規則の Part 15 に記載されている Class B デジタル装置の制限に準拠していることをテストおよび確認済みです。これらの 制限は、住宅地域で装置を使用したときに干渉を防止するための適切な保護を規定しています。本装置は、高周波エネルギーを生成、使用、およ び放射します。したがって、取扱説明書に従って正しく設置・使用しないと、無線通信に有害な妨害を与える可能性があります。ただし、特定の 設置条件で干渉が発生しないという保証はありません。本装置がオフ/オンを切り替えることによって決定することができるラジオやテレビの受 信に有害な干渉を起こす場合、ユーザーは以下のいずれかの方法で干渉を是正してください。

-- 受信アンテナの向きや位置を変える。

-- 装置と受信機の距離を離す。

-- 受信機が接続されているものとは異なる回路のコンセントに装置を接続する。

-- 販売店または経験のあるラジオ/テレビ技術者に相談する。

本装置は、すべての人から最低 20 cm の間隔を確保するよう、設置・操作する必要があります。

## IC 準拠に関するカナダの利用者に対する通知:

本装置は、カナダ通信省により定められたデジタル装置によるラジオ雑音放射に関する Class B の制限に準拠しています。

CAN ICES-003(B)/NMB-003(B)

本装置には、カナダイノベーション・科学経済開発省の免許免除 RSS に準拠した免許不要の送信機/受信機が含まれています。操作は次の 2 つの 条件に従うものとします。

- 1. 本装置が干渉を発生することはありません、
- 2. 本装置は、望ましくない動作を引き起こす可能性のある干渉を含め、すべての干渉を受け入れる必要があります。

L'émetteur/récepteur exempt de licence contenu dans le présent appareil est conforme aux CNR d'Innovation, Sciences et Développement économique Canada applicables aux appareils radio exempts de licence. L'exploitation est autorisée aux deux conditions suivantes:

- 1. L'appareil ne doit pas produire de brouillage;
- 2. L'appareil doit accepter tout brouillage radioélectrique subi, même si le brouillage est susceptible d'en compromettre le fonctionnement.

#### 欧州連合の利用者に対する通知:

本装置に付属の電源コードおよび相互接続ケーブルのみを使用してください。付属のコード類およびケーブル類を使用せず別のもので代用し た場合、以下の標準規格で要求される、電磁波放射/電磁波耐性に関する電気保安または CE マークへの適合が無効になる場合があります。 この情報処理装置 (ITE) はメーカーのラベルに CE マークを貼付するように義務付けられており、このマークは下記の指示および基準に従って 検査されたことを意味します。本装置は、欧州規格 EN 55032 Class B の EMC 指令 2014/30/EU、および欧州規格 EN 60950-1 の低電圧指令 2014/35/EU に定められた CE マークの認定要件を満たすことがテスト済みです。

## 証明書の分類

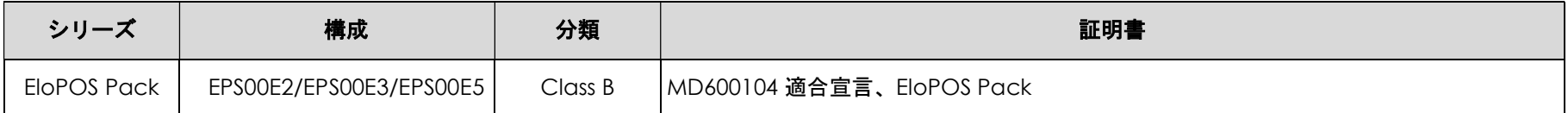

この装置は、クラスB機器です。この装置は、住宅環境で使用することを目的 としていますが、この装置がラジオやテレビジョン受信機に近接して使用され ると、受信障害を引き起こすことがあります。 取扱説明書に従って正しい取り扱いをして下さい。  $VCCI - B$ 

## 無線装置指令

Elo は、無線装置タイプ EloPOS Pack が、指令 2014/53/EU に準拠していることを宣言します。EU 適合宣言 の全文は、次のインターネットアドレスで入手できます: www.elotouch.com

この装置は、屋内でのみ使用するように設計されています。

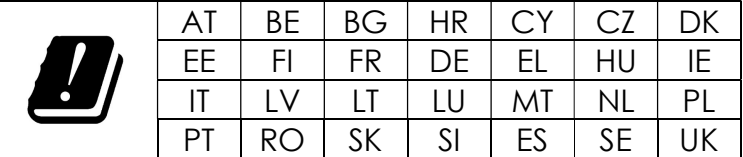

#### 動作周波数および高周波出力は以下の通りです:

o WLAN 802.11a/b/g/n/ac 2400MHz ≤ 20 dBm EIRP

5150 ~ 5250MHz ≤ 23 dBm EIRP

o Bluetooth 2.4GHz ≤ 9.5 dBm

## ECC/DEC/(04)08:

衛星サービスの保護要件のために、周波数帯域 5,150 ~ 5,350 MHz の使用は屋内動作に制限されています

## EC R&TTE 指令

欧州議会および欧州理事会 (2014年4月16日) の EU 指令 2014/53/EU は、無線機器市場で利用可性に関する加盟国の法律の調和に関するものであり、 EEA 関連の指令 1999/5/EC を廃止します。

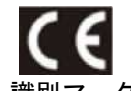

#### 識別マーク

関連する技術文書は以下に保持されています: Elo Touch Solutions, Inc. 670 N. McCarthy Boulevard Suite 100 Milpitas, CA 95035 USA.

#### 米国

FCC ID: PD99260NG

カナダ IC ID: 1000M-9260NG

#### 日本

RF 003‐170125 電話 D170079003

電波法により5GHz帯は屋内使用に限ります。

#### アルゼンチン

CNC: C-20821

#### ブラジル

Anatel: 05831-17-04423

Este equipamento não tem direito à proteção contra interferência prejudicial e não pode causar interferência em sistemas devidamente autorizados.

#### メキシコ

このコンピューター内部にインストールされている WLAN モジュール IFETEL 認定番号: RCPIN9217-1585 承認モジュールのブランド名: Intel モデル名 (承認モジュール): 9260NGW

Información México La operación de este equipo está sujeta a las siguientes dos condiciones: 1) es posible que este equipo o dispositivo no cause interferencia perjudicial y 2) este equipo debe aceptar cualquier interferencia, incluyendo la que pueda causar su operación no deseada.

#### RF 暴露情報 (SAR)

この装置はテスト済みであり、無線周波数 (RF) 暴露に対する適用限度を満たしています。比吸収率 (SAR)は、体が RF エネルギーを吸収する速度を表します。SAR テストは、テストされているすべての周波数帯で、認定された最高の電力レベルでデバイスが送信する標準動作位置を使用して行われます。この装置は 20cm の 分離距離でテストされました。暴露レベルがテストされたレベル以下に保たれるように、常にこの装置を体から離してください。

## すべての利用者に対する一般情報:

本装置は、高周波(RF)エネルギーを生成、使用し、放射する可能性があります。本マニュアルに従って設置・使用しないと、ラジオやテレビへの干渉の 原因となる場合があります。ただし、特定の設置条件において設置場所固有の要因による干渉が起きないことを保証するものではありません。

- 1. 電磁波放射および電磁波耐性に関する要件を満たすため、以下のことを順守してください。
	- a. 付属の I/O ケーブルのみを使用して、本デジタル装置をコンピュータに接続する。
	- b. 要件を順守するために、メーカー指定の電源コードのみを使用してください。
	- c. 順守の責任を負う当事者により明示的に承認されていない変更または改造を装置に加えると、本装置を操作するユーザーの権 利が無効になることがあり得ることに注意を払う。
- 2. ラジオやテレビまたはその他の装置の受信状態への干渉が本装置によるものと思われた場合は、以下のことを行ってください。
	- a. 本装置の電源を切ってから、再度電源を入れて、干渉の原因であるかどうかを確認する。干渉がこの装 置による影響と思われましたら、次の対処方法を組み合せて干渉を防止してください。
		- i. 本デジタル装置と、影響を受けている装置の距離を離してみる。
		- ii. 本デジタル装置と、影響を受けている装置の位置や向きを変えてみる。
		- iii. 影響を受けている装置の受信アンテナの向きを変えてみる。
		- iv. 本デジタル装置の電源プラグを別の AC コンセントに差して、本デジタル装置と受信装置を別々の分岐回路に配 置してみる。
		- v. 本デジタル装置が使用していない入出力ケーブルがあればすべて取り外してみる。(終端処理されていない入出 力ケーブルは、高 RF 放射レベルの潜在的な発生源です。)
		- (コードの直列接地を取り除くかあるいは切断すると、RF 放射レベルが増加する場合があり、利用者にとって致 <sub>ユーザーマニュアル : EloPOS Pack</sub> vi. 本デジタル装置の電源プラグを、接地極付のコンセントのみに差してみる。AC アダプタプラグを使用しない。

UM600369 Rev F、ページ 30 / 38

命的感電の危険性を呈する場合もあります。)

それでもまだ問題が解決しない場合は、取り扱い店、メーカー、またはラジオやテレビの専門技術者にお問い合わせください。

#### **FCC Declaration of Conformity**

#### Per FCC 47 CFR FCC Part15 subpart B Section 2.1077(a) In accordance with FCC Rules and Regulations

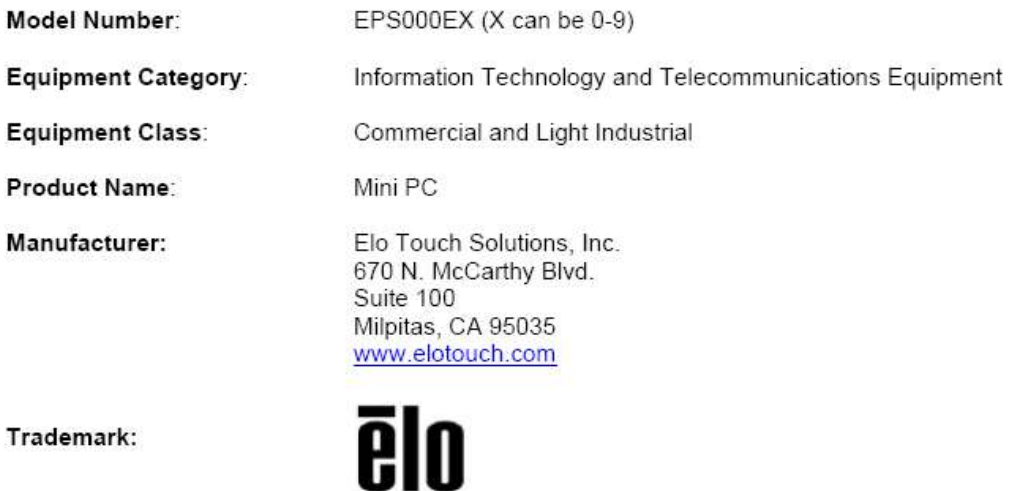

#### Declaration:

This device complies with Part 15 of the FCC Rules. Operation is subject to the following two conditions:

(1) This device may not cause harmful interference, and

(2) this device must accept any interference received, including interference that may cause undesired operation

Hair Hong

Kevin Huang Director, Systems Engineering Elo Touch Solutions, Inc.

## 代理店認定

以下の認定およびマークは、本システムに対して発行または宣言されています。

- 米国 FCC、UL、Energy Star®
- カナダ IC
- 欧州 CE、CB
- オーストラリア RCM
- 日本 VCCI
- アルゼンチン S-Mark
- ブラジル ANATEL
- 中国 CCC、SRRC
- メキシコ NOM
- **UKCA**

## マークの説明

1. SJ/T11364-2006 要件に従い、電子情報製品には以下の汚染規制管理規則ロゴが付けられます。環境に優しい本製品使用期間は 10 年です。本製品は、 以下に示す通常動作環境では漏出や変異はありません。したがって、この電子情報製品を使用した結果、深刻な環境汚染、身体傷害、あるいは資産 に対する損害などが発生することは一切ありません。

動作温度: 0 ~ 35 / 湿度: 20%~80% (ただし、結露しないこと)。 保管温度: -20℃ ~ 60℃ / 湿度: 10% ~ 95% (結露なし)。

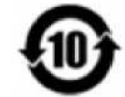

2. 地域の法律に従って本製品をリサイクルおよび再使用することが奨励・推奨されます。本製品を一般ごみのように廃棄してはなりません。

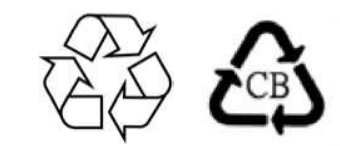

#### 中国 RoHS

中国の法律 (電気・電子製品における有害物質使用制限の管理方法) に従い、本製品に含まれる可能性のある有毒物質または危険物質または有毒危 険物質の名称と量を、以下のセクションに示します。

#### 部品名 有毒物質または危険物質とその成分

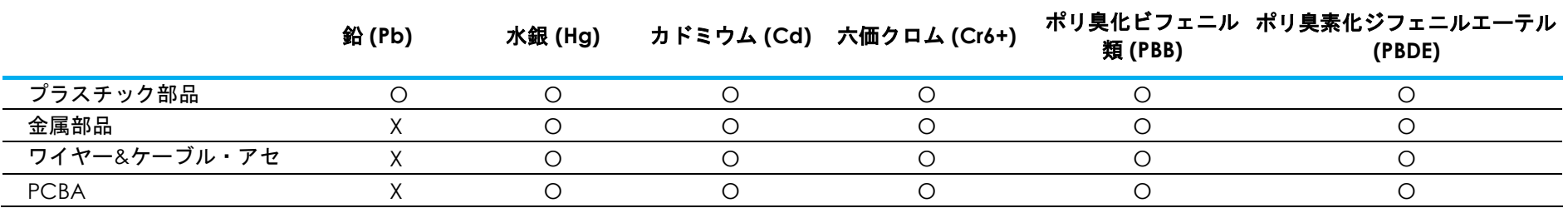

## 中国 RoHS (China RoHS)

根据中国法律《电器电子产品有害物质限制使用管理办法》,以下部分列出了产品中可能包含的有害物质的名称和含量。

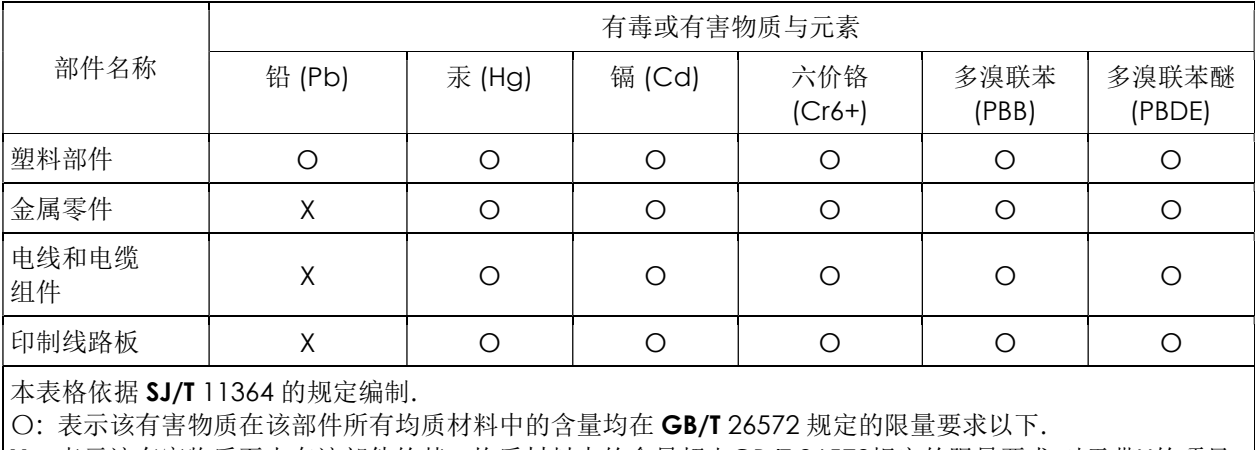

中国电子电气产品环境信息

X: 表示该有害物质至少在该部件的某一均质材料中的含量超出GB/T 26572规定的限量要求.对于带X的项目, 已经根据欧洲RoHS认证豁免。

标志说明

(1) 根据 SJ/T 11364 的要求, 电子信息产品标有以下污染控制标识。此产品在 10 年内不会对环境产生影响。

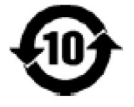

(2) 绿色产品标识

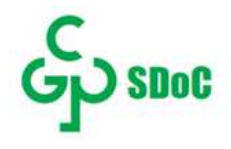

# 第 8 章:保証内容

保証内容については、https://www.elotouch.com/support/warranty をご覧ください

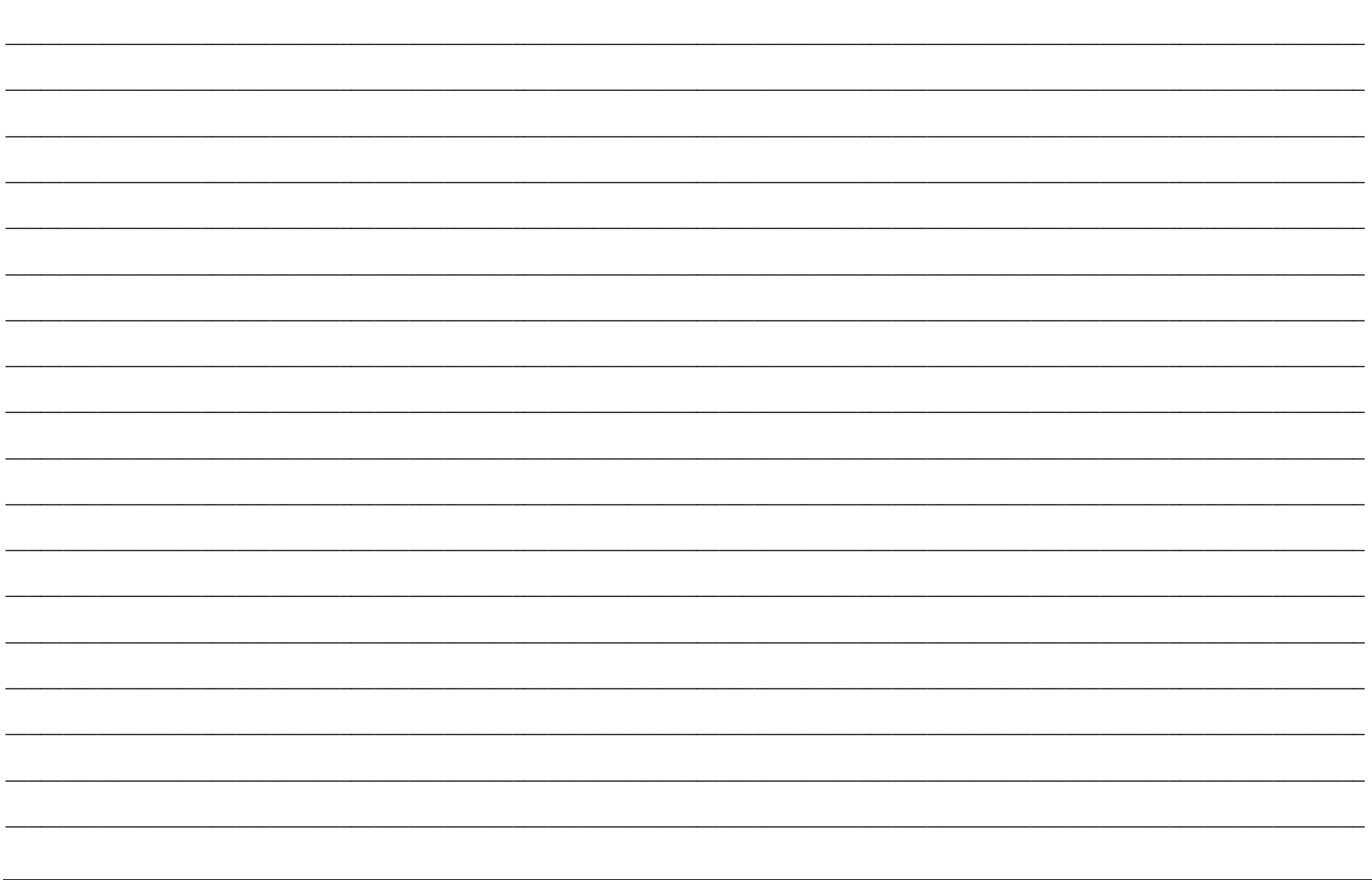

## www.elotouch.com

最新情報については、当社ウェブサイトにアクセスしてください

製品情報

仕様

近日中に予定されているイベント

プレスリリース

ソフトウェアドライバ

タッチモニターについてのニュースレター

多様な Elo タッチソリューションについて詳しくは、www.elotouch.com をご覧いただくか、最寄の当社事業所までお気軽にお電話ください。

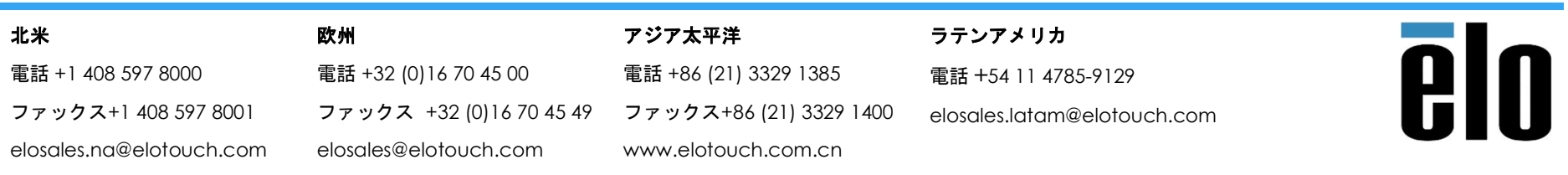

© 2019 Elo Touch Solutions, Inc. All Rights Reserved. (不許複製・禁無断転載)